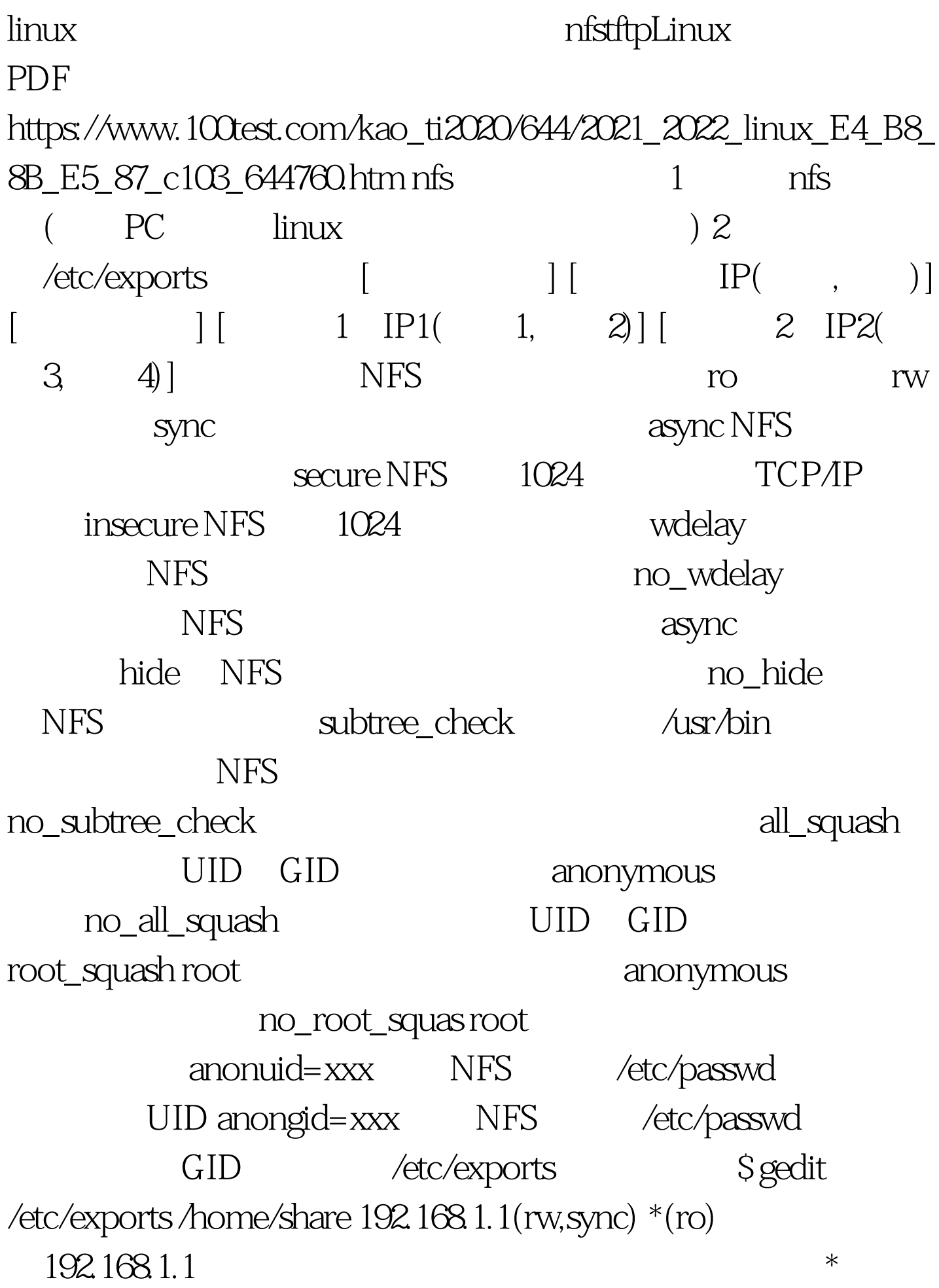

 $3$  192.168.1.1 # mount -t nfs  $192.1681.4$ :/home/share/mnt # cd/mnt tftp redhat9.0 tftp RedHat9.0 tftp RPM mnt/cdrom home/work rpm  $-ivh$  tftp-server-0.32\*\*\*\*\*\*\*\* rpm -ivh tftp-0.32\*\*\*\*\*\*\*(  $tftp$  and  $tftp$  and  $tftp$  linux super-server inetd and the set of the set of the set of the set of the set of the set of the set of the set of the set of the set o ed /etc tftp emacs xinedt.d/tftp service tftp { socket\_type =dgram protocol =udp wait =yes user =root server =/usr/sbin/in.tftpd server\_args =-s /home/work/tftpboot -c disable  $=$ no per\_source  $=11$  cps  $=1002$  flags  $=$ IPv4 } 100Test www.100test.com